**PDF file**

# **[Suggestion for operational improvement] V9 Series Functions Relevant to 21 CFR Part 11**

It has become more and more difficult to ensure the reliability of electronic records because they can be easily modified without leaving a trace of change. In order to ensure the reliability of electronic records and signatures, a regulation called "21 CFR Part 11" was established. The following is an introduction to the V9 functions relevant to 21 CFR Part 11.

#### **Electronic Signature Function**

### **PDF File Output Function (Extended Data Sheet Function)**

- You can save the pre-created format as a PDF file to an SD card.
- The print format can be used to display PLC values, graphs and images.
- PDF file output is page insertable, so you can save it as a single file. (First in industry) (\*1)

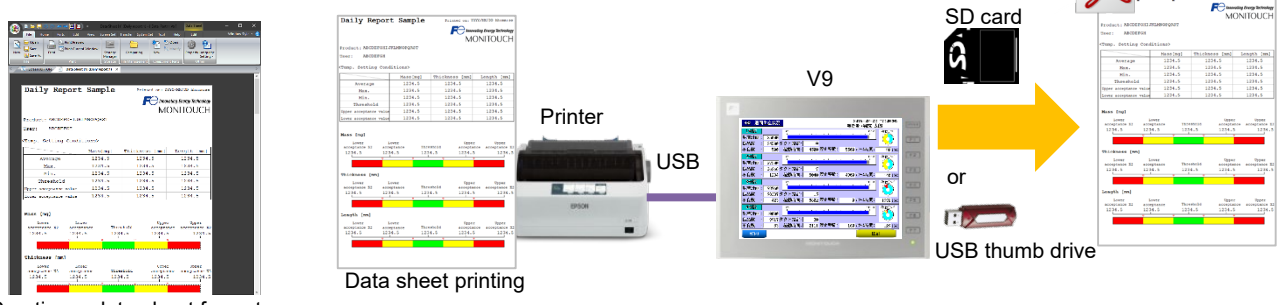

Creating a data sheet format (using screen configuration software)

### **Electronic Signature Function (Signed on a PDF file) (Coming Soon)**

• To save a signed PDF file, sign it by hand on the screen of the V9 and then output it as a PDF file. This ensures that the data is stored in the same way as when it is stored in a paper form with the handwritten signature of the individual. PDF file

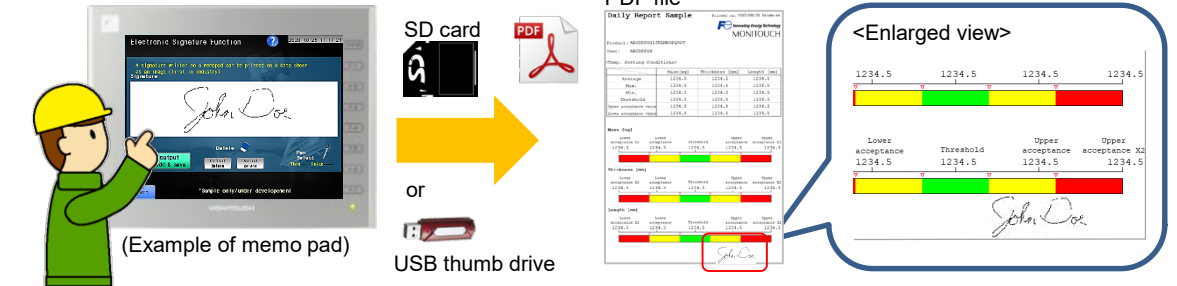

\*1: According to our own research.

**Prevention of Data Falsification**

- Logging data (temperature, pressure, etc.) and alarm history stored V9 can be saved in the BIN file format (\*2) in a storage device.
- The contents of the data cannot be easily viewed or altered because the data is in the BIN file format.

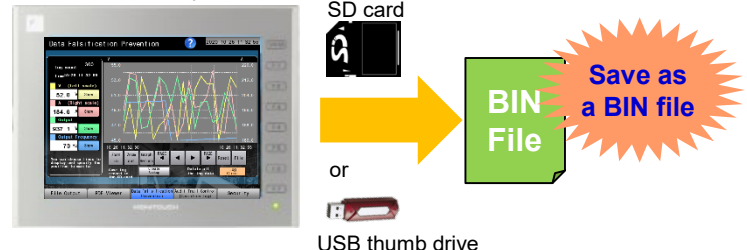

\*2: To convert the BIN file to a CSV file, a dedicated tool is required.

# **Hakko Electronics Co., Ltd.**

# **F**C Fuji Electric ONITÓU

### **Security Function**

#### **Password Management**

• You can easily register/change/delete user IDs or passwords on the V9 without preparing a computer if you log in to the V9 as an "Administrator".

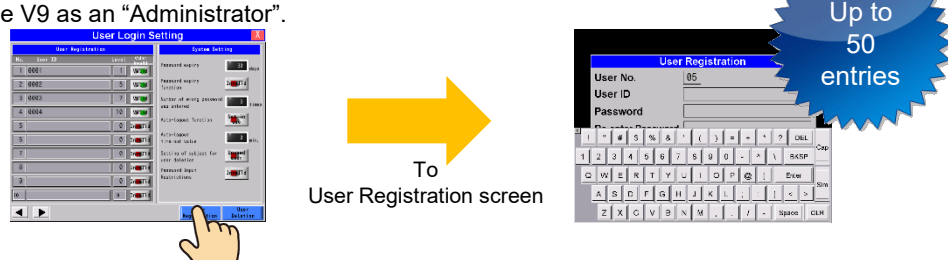

- You can manage the expiration date of the passwords.
	- Once the password expires, the user will not be able to login until the user changes his/her password.

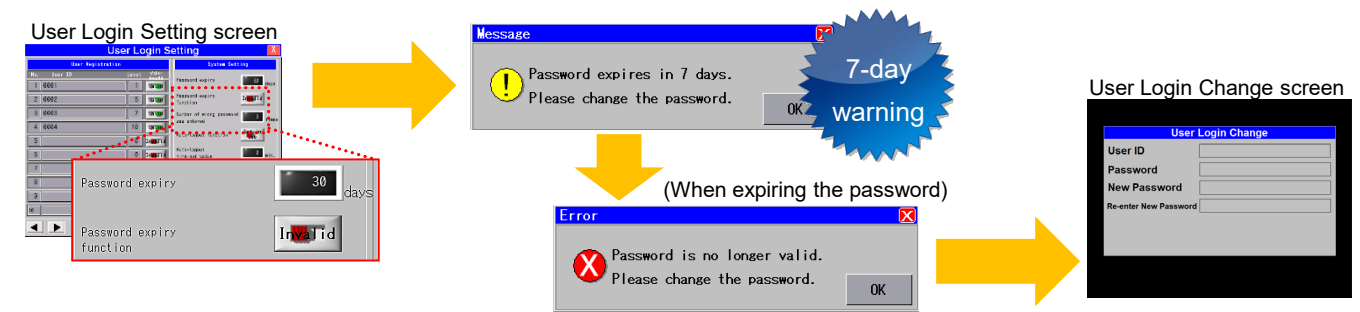

## **Auto Logout Function / Unauthorized Login Prevention**

- Auto Logout Function
	- You can set the system to automatically log out when there is no screen activity within a set time.

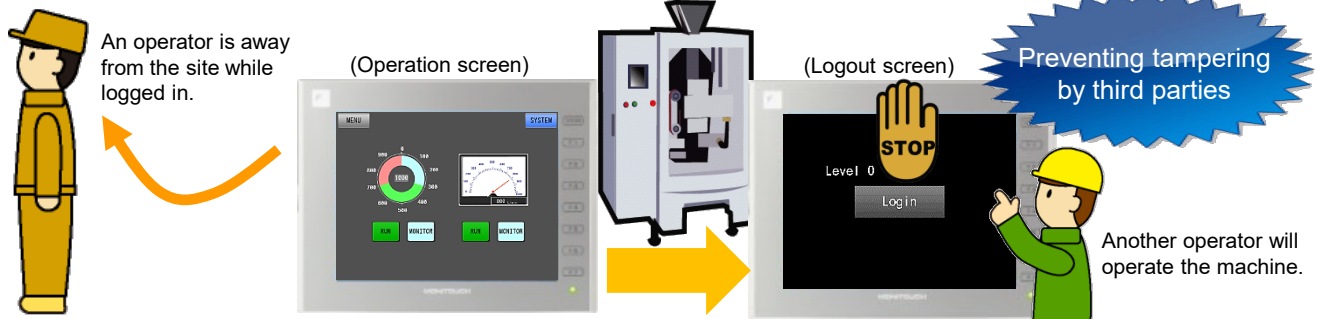

After a certain amount of time has passed... **Auto Logout**

- Prevention of Unauthorized Login
	- In case of successive password mistakes, the registered user's settings will be disabled and the user will not be able to login.
	- The administrator can re-enable the disabled user's password by setting it to "Valid" in the User Login Setting screen.

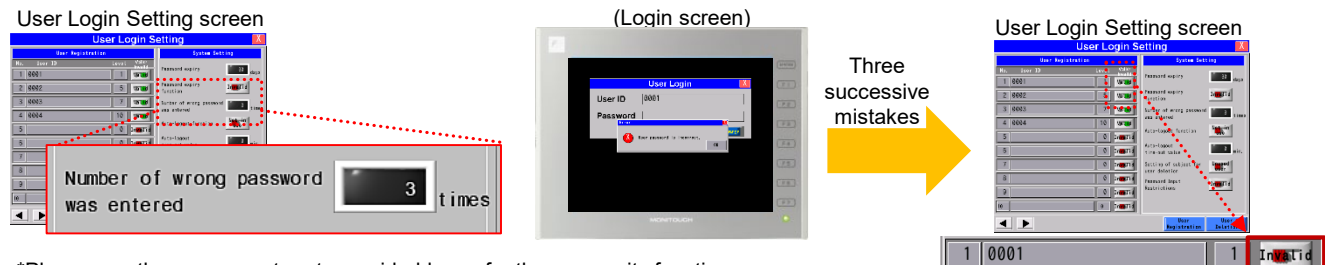

\*Please use the component parts provided by us for these security functions.

# **Hakko Electronics Co., Ltd.**

Overseas Sales Section TEL: +81-76-274-2144 FAX: +81-76-274-5136 http://monitouch.fujielectric.com/